# Using Terra Vista CDB Course Syllabus

Session duration: Classroom 4 days

### Main Objective

In this course, you will learn how to use Terra Vista to import and compile data to publish a database in CDB Mode.

Upon completion of this course, you will understand the best practices for database construction, and how to correct and add culture to Terra Vista projects.

### **Target Audience**

This is an ideal course for a new Terra Vista user, regardless of your database creation experience, as it completely familiarizes you with the Terra Vista database building methodology. The course is for producing CDB database.

### Prerequisites

This course assumes basic PC knowledge.

### Format

This instructor-led course is taught through a series of lectures and hands-on exercises in which you learn how to use all of the components of the tool.

### **Topics covered**

- Terra Vista Introduction
- Terra Vista Overview
- General Terrain Design: CDB
- General Culture in Terra Vista
- Selectors and Feature Styles
- Assets
- Complex Features

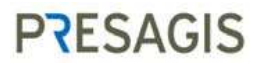

### Daily Outline for Classroom "Using Terra Vista" Course

### Day 1

- Lesson 1: Terra Vista Introduction
- Lesson 2: Terra Vista Overview

### Day 2

- Lesson 3: General Terrain Design:CDB
- Lesson 4: General Culture in Terra Vista

### Day 3

- Lesson 5: Selectors and Feature Styles
- Lesson 6: Assets

### Day 4

- Lesson 7: Complex Features
- Recap of the 7 lessons
- Questions and Answers specific from trainees
- Closing the course

# PRESAGIS

### **Detailed Description**

### Lesson 1: Terra Vista Introduction

- Introduction
- Terra Vista workflow
- Direct hands-on approach
- EXERCISE 1-1: My first database
- EXERCISE 1-2: Looking at the project
- EXERCISE 1-3: Building and viewing the terrain
- Adding or modifying culture data
- EXERCISE 1-4: Creating a linear feature
- EXERCISE 1-5: Creating an areal feature
- EXERCISE 1-6: Creating a point feature

### Lesson 2: Terra Vista

- What is Terra Vista?
- Terra Vista interface overview
- EXERCISE 2-1: Navigating through the GUI
- EXERCISE 2-2: Others GUIs from the ribbon
- 3-D Viewer
- EXERCISE 2-3: Looking at the 3-D Viewer
- Your project folder
- EXERCISE 2-4: Looking at the sample project

### Lesson 3: General terrain design: CDB

- CDB overview
- CDB data organization
- Downloading the CDB specification
- Typical CDB structure
- Producing a CDB with Terra Vista
- Database workflow in Terra Vista
- Datums and ellipsoids overview
- Elevation overview
- Geospecific imagery
- Terrain design
- EXERCISE 3-1: New project for Spokane

### Lesson 4: General culture in Terra Vista

• Introduction

# PRESAGIS

- Culture overview
- EXERCISE 4-1: Adding linears vectors
- EXERCISE 4-2: Areals
- EXERCISE 4-3: Importing vectors for Spokane
- EXERCISE 4-4: Disabling vectors for Spokane

### Lesson 5: Selectors and Feature Styles

- Introduction
- Vector selection workflow
- Feature Styles
- EXERCISE 5-1: Duplicating a Feature Style
- EXERCISE 5-2: Making a derived Feature Style
- EXERCISE 5-3: Changing the assigned Feature Style
- EXERCISE 5-4: Creating a sub-selector
- EXERCISE 5-5: Optional work on Spokane

### Lesson 6: Assets

- Assets
- 3D models
- EXERCISE 6-1: Importing a 3D Model
- EXERCISE 6-2: Creating a vector with the new model
- EXERCISE 6-3: Importing models in the Spokane Project
- Buildings for areal vector
- Building Wizard (from Creator)
- EXERCISE 6-4: Making Wizard Buildings vectors
- EXERCISE 6-5: Making a Wizard Building Feature Style
- EXERCISE 6-6: Editing a Wizard Building
- EXERCISE 6-7: Creating a Wizard Building
- Complex building lists
- Model lists for fixed points
- EXERCISE 6-8: Making a new model list

#### Lesson 7: Complex features

- Large model integration
- EXERCISE 7-1: Implementing a site model
- Intersections
- EXERCISE 7-2: Modifying intersections

# PRESAGIS